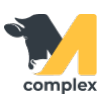

## **Создать склад**

1. Откройте раздел Кормление и выберите справочник Склады.

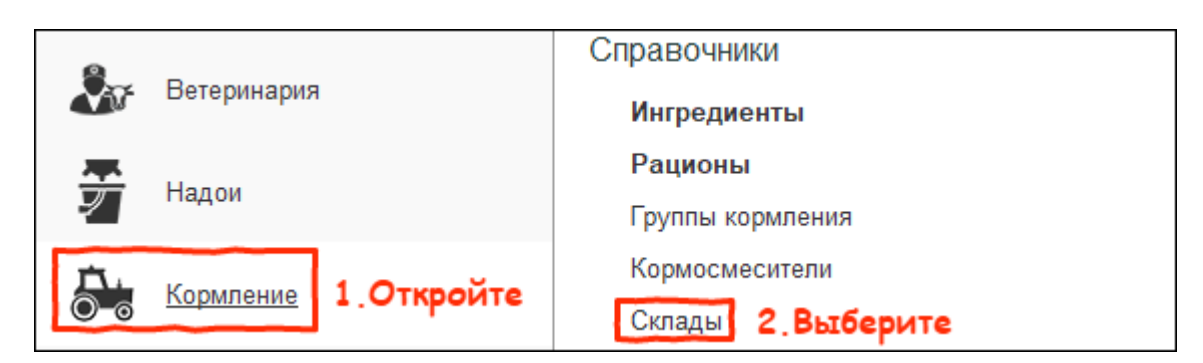

2. Нажмите кнопку Создать.

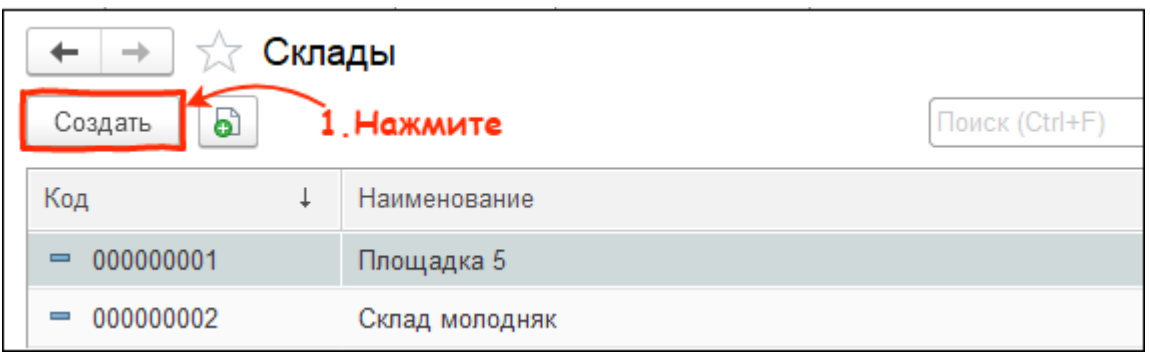

3. Введите наименование, выберите тип склада Кормовой и установите ответственного. Нажмите кнопку Записать и закрыть.

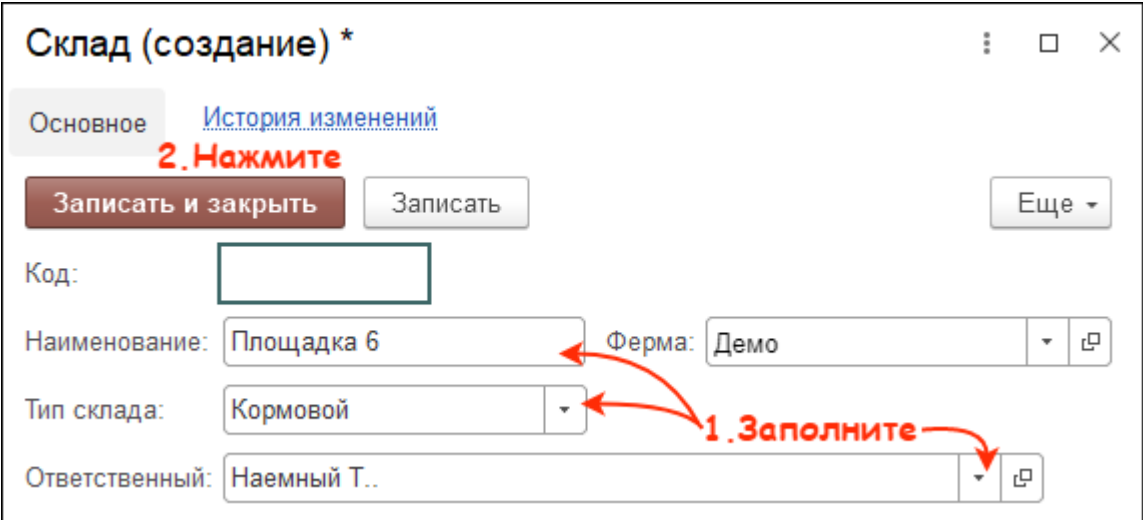

Итог:

- создан новый склад
- склад доступен для выбора при создании [ингредиента](http://m-complex.org/help/103068/)